Лабораторная работа № 30

Тема: Зашита файлов в ОС Windows XP

Цель работы: Разграничение доступа для разных пользователей или групп пользователей на платформе MS Windows XP.

Предварительная подготовка:  $C\Pi$ <sub>c</sub> $H<sub>1</sub>$ лисциплины «Операционные системы».

Количество часов: 2 часа Оборудование: Персональный компьютер. Краткие теоретические сведения

Система защиты файлов (Window File Protection - WFP) работает для того, чтобы сохранить работоспособность ХР, и не допустить никаких изменений, которые бы могли привести к нестабильности системы, что было проклятием предыдущих операционных систем Windows.

Защита файлов (File Protection) в Windows – это важный инструмент, с его помощью вы можете запустить выполняемый файл (sfc.exe), который начнет процесс анализа вашей системы, или отключить его.

WFP - это часть системы проверки файлов системы (System File Checker) – инструмент, который призван помочь сохранить стабильность вашей системы, путем устранения основных проблем, которые вызывают несовместимость DLL. При использовании WFP, он пытается блокировать установку программного обеспечения, которое вы хотите установить, но не можете. Т.к. вы можете столкнуться с этой проблемой, то вы должные знать, как ее отключить. С выходом Windows XP SP2, возможность отключения WFP была удалена. В этой статье рассказывается, как обратить этот процесс.

Редактирование реестра (Registry) Microsoft рекомендует перед тем, как вы соберетесь редактировать реестр (Registry), всегда делать резервную копию реестра и уметь восстанавливать его в случае возникновения проблем.

Отключение защиты файлов в Windows B Windows XP есть возможность предотвратить аварию системы в результате нестабильности, вызванной заменой важных системных файлов при установке программного обеспечения сторонних производителей. После замены некоторых файлов система становится нестабильной, что приводит к аварии. Защита файлов в Windows (Windows File Protection) по умолчанию всегда включена. Она позволяет "цифровым образом" подписанным файлам заменять существующие системные файлы. Windows Service Packs, Hotfix, System Upgrades,

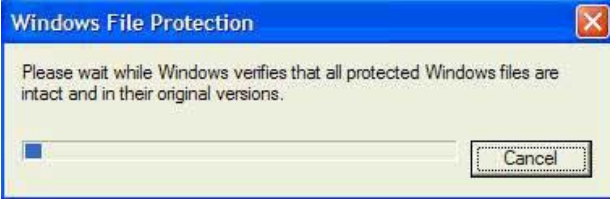

Windows Updates, Device Drivers through Device Manager и т.д.

Для того чтобы запустить его, перейдите к Пуск => Выполнить = введите SFC/SCANNOW => нажмите Enter

Рисунок 1

Начнется процесс сканирования, и если вам необходимо что-то подремонтировать, TO V будет вам представлено ДЛЯ этого диалоговое окно.

Итак, теперь, когда вы знаете, как это работает, как с этим работать, и для

чего вы можете отключить это, давайте посмотрим, как можно отключить защиту файлов в XP SP2. Рисунок 2

Как отключить защиту файлов WFP в XP SP2 Начав с пакетов обновления для Windows 2000, и теперь добравшись до Windows XP SP2, Microsoft удалила возможность отключения защиты файлов в Windows.

Версия файла of %SystemRoot%System32sfc os.dll, который включен в Windows XP SP2 - 5.1.2600.2180. Как вы можете увидеть в файле в системе, до установки SP2, то версия

файла отличается.

Для того, чтобы отключить WFP в Windows  $XP$  SP2:

1...Скопируйте %SystemRoo t%System32

SFC OS.DLL B %SystemRo

ot%System32SFC Patch.DLL

Name In Folder Size. SISFC OS.DLL C:\WINDOWS\SYSTEM32 130 KB **SFC\_OS.DLL Properties**  $?|x|$ General Version | Summary | NetWare Version | File version: 51126001108 Description: Windows File Protection Copyright: <sup>©</sup> Microsoft Corporation. All rights reserved.

2... Откройте %SystemRoot%System32SFC\_Patch.DLL в специальном редакторе, как показано на рисунке ниже. Вы можете скачать его бесплатно http://www.genkisoft.com/turbohex.shtml

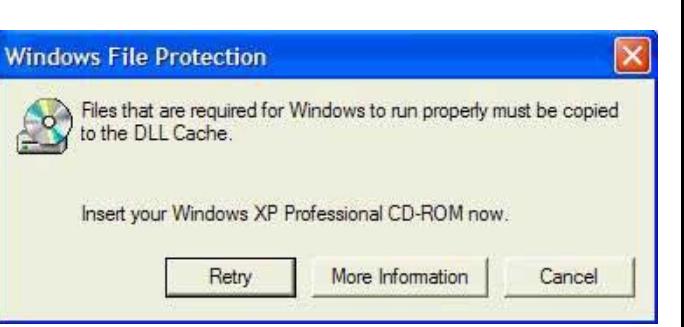

Рисунок 3

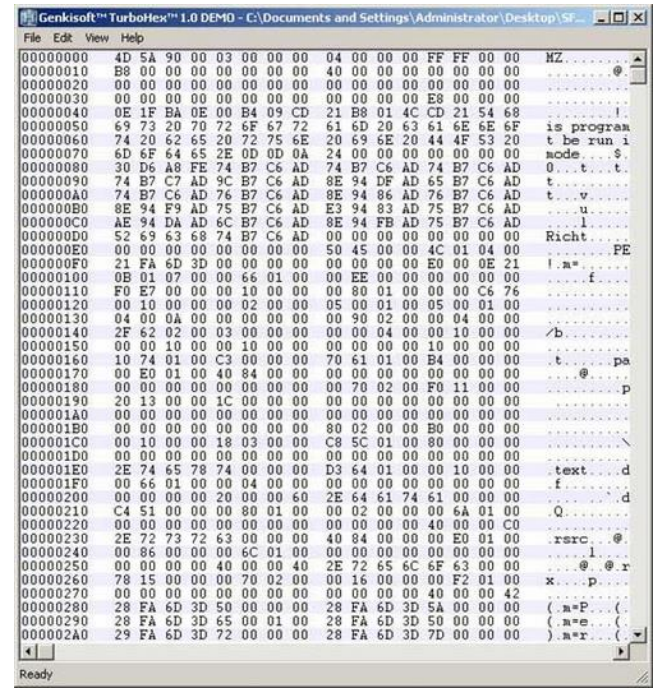

Рисунок 4

3...В строке 0xECE9, измените 33C040 на 909090 и сохраните

изменения.

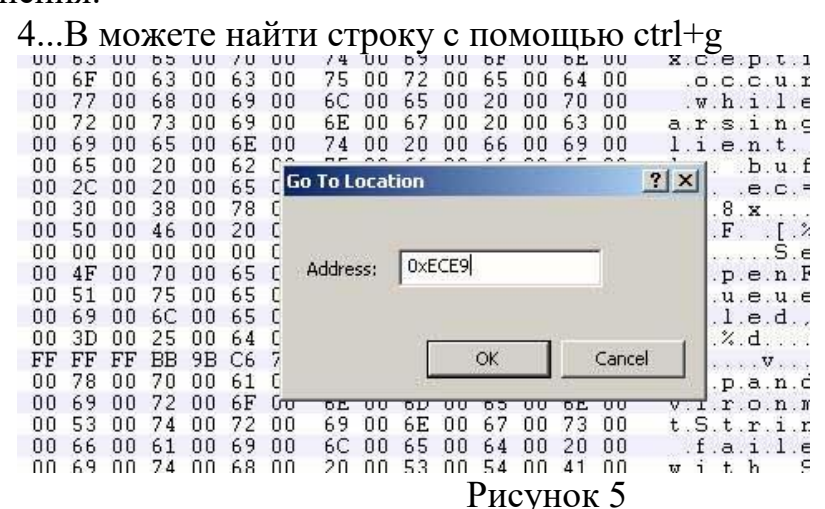

5...Откройте командную строку CMD и наберите: Copy %SystemRoot%System32SFC\_Patch.DLL

%SystemRoot%System32dllcacheSFC\_OS.DLL /Y

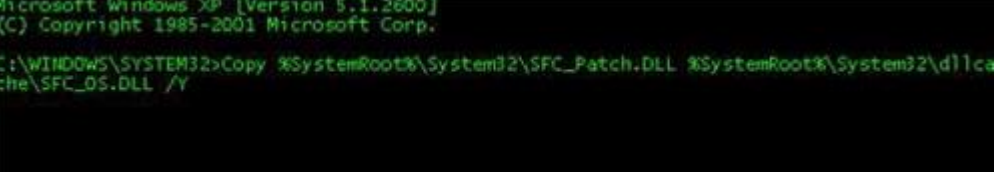

Рисунок 6

-and-

Copy %SystemRoot%System32SFC\_Patch.DLL %SystemRoot%System32SFC\_OS.DLL /Y

6...Если появится окно с просьбой вставить Windows CD-ROM, то нажмите на кнопку Cancel

7...Выключите XP, и запустите снова

8...Установите SFCDisable в 0xffffff9d

9...Выключите XP, и запустите снова

Вы можете также использовать консоль для восстановления (Recovery Console), для того чтобы произвести копирование.

## Отчет должен содержать

- 1. Название, цель, задание лабораторной работы
- 2. Описание выполнения задания.
- 3. Ответы на контрольные вопросы

## Контрольные вопросы

- 1. Система защиты файлов.
- 2. Защита файлов (File Protection) в Windows.
- 3. Отключение защиты файлов в Windows.